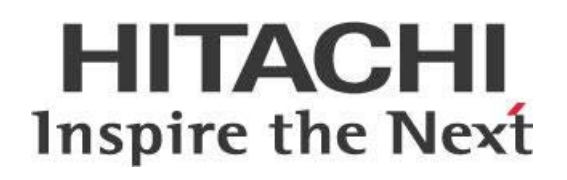

# **Transformation Variables in Pentaho MapReduce**

This page intentionally left blank.

# **Contents**

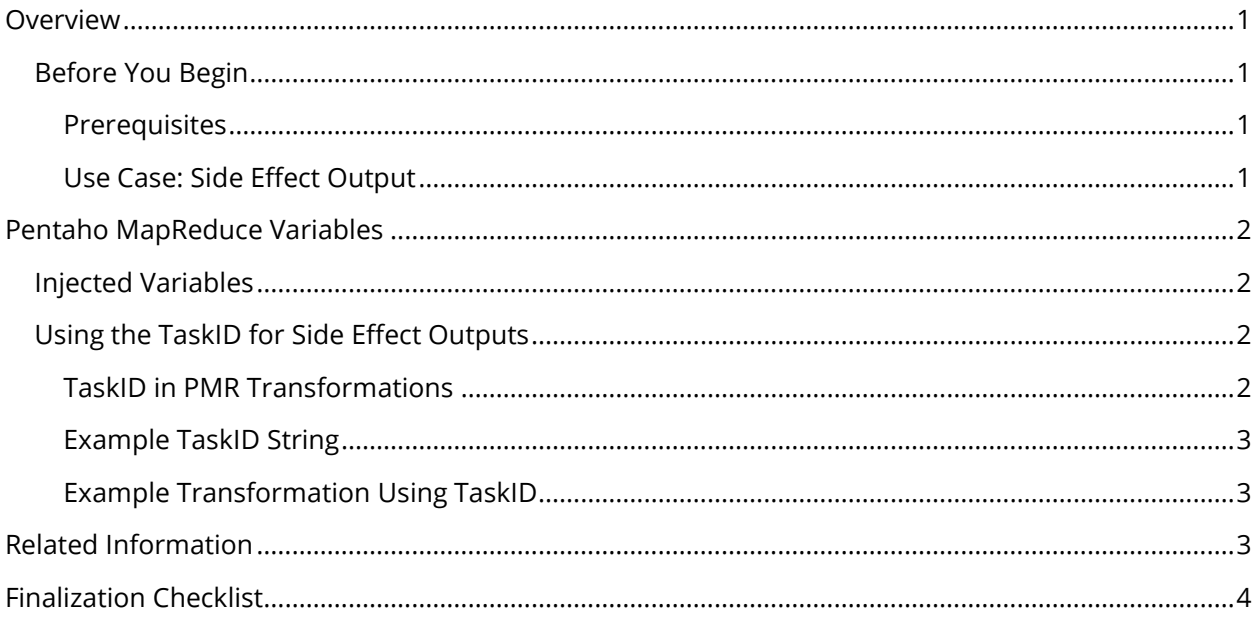

This page intentionally left blank.

# <span id="page-4-0"></span>**Overview**

This document covers some best practices on Pentaho MapReduce (PMR), which allows extract/transform/load (ETL) developers to design and execute transformations that run in Hadoop MapReduce. When PMR jobs are performed, additional variables are injected into the Kettle variable space that can be used to enhance transformations that map, combine, or reduce.

Our intended audience is Pentaho Data Integration (PDI) developers or administrators configuring PMR on a Hadoop cluster.

The intention of this document is to speak about topics generally; however, these are the specific versions covered here:

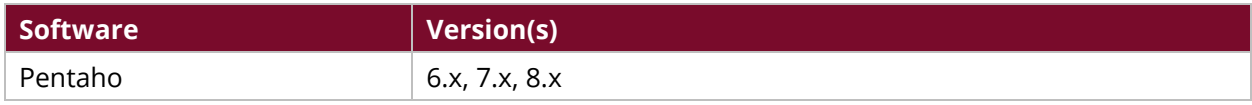

Th[e Components Reference](https://help.pentaho.com/Documentation/8.1/Setup/Components_Reference) in Pentaho Documentation has a complete list of supported software and hardware.

## <span id="page-4-1"></span>**Before You Begin**

Before beginning, use the following information to prepare for the procedures described in the main section of the document.

#### <span id="page-4-2"></span>*Prerequisites*

This document assumes that you have knowledge of Pentaho and that you already have connectivity to a Hadoop cluster. More information about related topics outside of this document can be found in the [Pentaho MapReduce](https://help.pentaho.com/Documentation/8.1/Products/Data_Integration/Job_Entry_Reference/Pentaho_MapReduce) documentation.

### <span id="page-4-3"></span>*Use Case: Side Effect Output*

*Fabiola wants to use a file output not specifically defined by her job's FileOutputFormat. This*  means she will need to use a side effect output and will have to clean it up manually, since it will *not be automatically managed by the MapReduce framework.*

# <span id="page-5-0"></span>**Pentaho MapReduce Variables**

All PMR jobs are launched by an entry in a PDI job. When the PMR entry is executed, the mapper, reducer, and combiner transformations inherit the variable space of the entries' parent job. This variable space is then communicated to the transformations through the MapReduce job configuration.

However, there are some additional variables that get injected into the MapReduce transformations, and these variables can be useful for PMR developers.

You can find details on these topics in the following sections:

- <span id="page-5-4"></span>• [Injected Variables](#page-5-4)
- [Using the TaskID for Side Effect Outputs](#page-5-2)

## <span id="page-5-1"></span>**Injected Variables**

These are the variables that are injected into the PDI transformation variable space from the Hadoop mapper, combiner, or reducer context:

- Internal.Hadoop.NumMapTasks is the number of map tasks from the MapReduce job configuration.
- Internal.Hadoop.NumReduceTasks is the number of reducers configured for the MapReduce job. If the value is 0, then a map-only MapReduce job is being executed. Use positive integers in this variable for key partitioning design from map tasks.
- Internal.Hadoop.TaskId is the taskID of the mapper, combiner, or reducer attempt context. This variable contains the MapReduce or Yarn attempt task string, which is useful for [side effect outputs.](#page-5-2)

## <span id="page-5-2"></span>**Using the TaskID for Side Effect Outputs**

When you use map or reduce transformations, you may want to use file outputs aside from the output specifically defined by your job's FileOutputFormat. These outputs, created from map or reduce contexts, which are not from the job's output format, are called **side effect** outputs.

When a MapReduce job fails, or a task in a MapReduce job fails, the MapReduce framework cleans up any output written through the job's configured output format, but **side effect** files are not automatically managed by the framework. Instead, they must be cleaned up manually.

#### <span id="page-5-3"></span>*TaskID in PMR Transformations*

The taskID is an excellent string to use when you are building a unique filename for side effect outputs.

You may want to record additional debug or error data outside of the MapReduce output format. Although you could use a unique userID (UUID) to generate a unique name, using the taskID

provides you with information that can be tracked back to a specific mapper or reducer in the MapReduce job history.

#### <span id="page-6-0"></span>*Example TaskID String*

An example taskID string may look like this:

```
attempt_1507840814927_0015_r_000002_0
```
Apache does not [recommend you parse this string,](https://hadoop.apache.org/docs/r2.4.1/api/org/apache/hadoop/mapred/TaskID.html) but you can tell just by looking at it what the jobID  $is (1507840814927 0015)$ , taskType (r, for reducer), partitionNumber (000002), and attemptID (0).

#### <span id="page-6-1"></span>*Example Transformation Using TaskID*

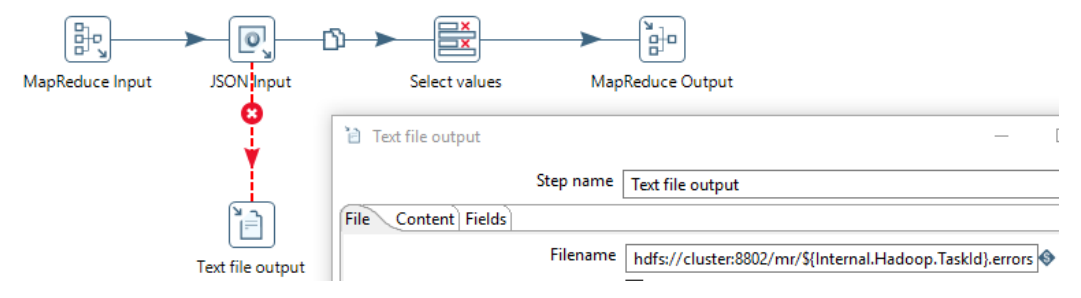

*Figure 1: MapReduce Transformation*

In the figure, the **MapReduce Input** step reads JavaScript Object Notation (JSON) strings, which get parsed by the **JSON Input** step.

If there are errors parsing input strings in the **JSON Input** step, error rows get directed to the **Text file output**, whose output filename is configured as a VFS location on the cluster. That location includes the Internal.Hadoop.TaskId variable, to create a unique file capturing the errors from the mapper/reducer context of this PMR job.

Rows that are successfully parsed in the **JSON Input** step move on to the **Select values** and **MapReduce Output** steps, where the rows would be put out using the job's configured output format.

# <span id="page-6-2"></span>**Related Information**

Here are some links to information that you may find helpful while using this best practices document:

- [Apache MapReduce](https://hadoop.apache.org/docs/stable/hadoop-mapreduce-client/hadoop-mapreduce-client-core/MapReduceTutorial.html)
- [Class TaskID](https://hadoop.apache.org/docs/r2.4.1/api/org/apache/hadoop/mapred/TaskID.html)
- [Pentaho Components Reference](https://help.pentaho.com/Documentation/8.1/Setup/Components_Reference)
- [Pentaho MapReduce](https://help.pentaho.com/Documentation/8.1/Products/Data_Integration/Job_Entry_Reference/Pentaho_MapReduce)

# <span id="page-7-0"></span>**Finalization Checklist**

This checklist is designed to be added to any implemented project that uses this collection of best practices, to verify that all items have been considered and reviews have been performed.

Name of the Project:\_\_\_\_\_\_\_\_\_\_\_\_\_\_\_\_\_\_\_\_\_\_\_\_\_\_\_\_\_\_\_\_\_\_\_\_\_\_\_\_\_\_\_\_\_\_\_\_\_\_\_\_\_\_\_\_\_\_\_\_\_\_\_\_\_\_\_

Date of the Review:\_\_\_\_\_\_\_\_\_\_\_\_\_\_\_\_\_\_\_\_\_\_\_\_\_\_\_\_\_\_\_\_\_\_\_\_\_\_\_\_\_\_\_\_\_\_\_\_\_\_\_\_\_\_\_\_\_\_\_\_\_\_\_\_\_\_\_\_

Name of the Reviewer:\_\_\_\_\_\_\_\_\_\_\_\_\_\_\_\_\_\_\_\_\_\_\_\_\_\_\_\_\_\_\_\_\_\_\_\_\_\_\_\_\_\_\_\_\_\_\_\_\_\_\_\_\_\_\_\_\_\_\_\_\_\_\_\_\_

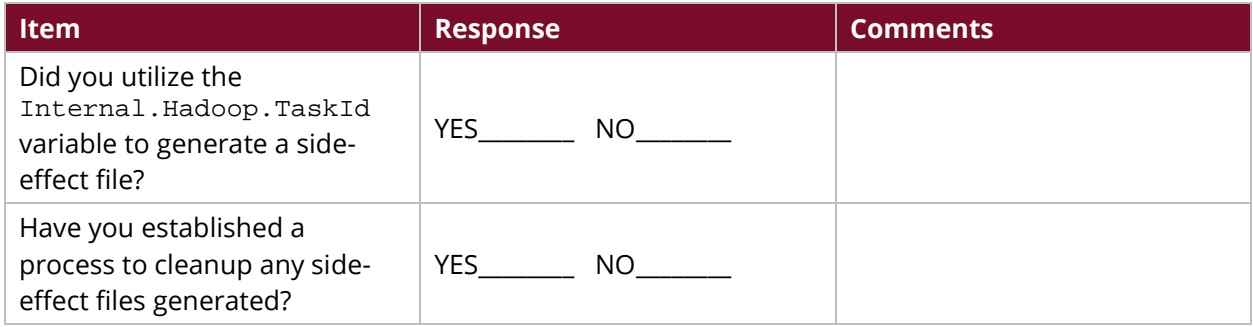